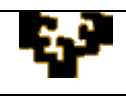

## **ACTIVIDAD 2.2: IMPORTACIÓN E INTRODUCCIÓN AL MANEJO DE FUNCIONES**

1. Crea un libro de trabajo llamado COMPRAS que contenga una única hoja denominada EQUIPAMIENTO. Los datos de esa hoja, que son anotaciones que una empresa ha realizado de las compras de material informático en un determinado periodo, se encuentran almacenados en el fichero de texto *2.2ActividadDatos* (con campos delimitados por tabulaciones). La primera tarea es importarlos.

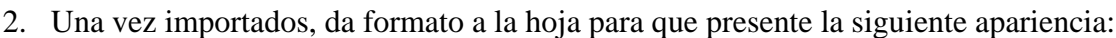

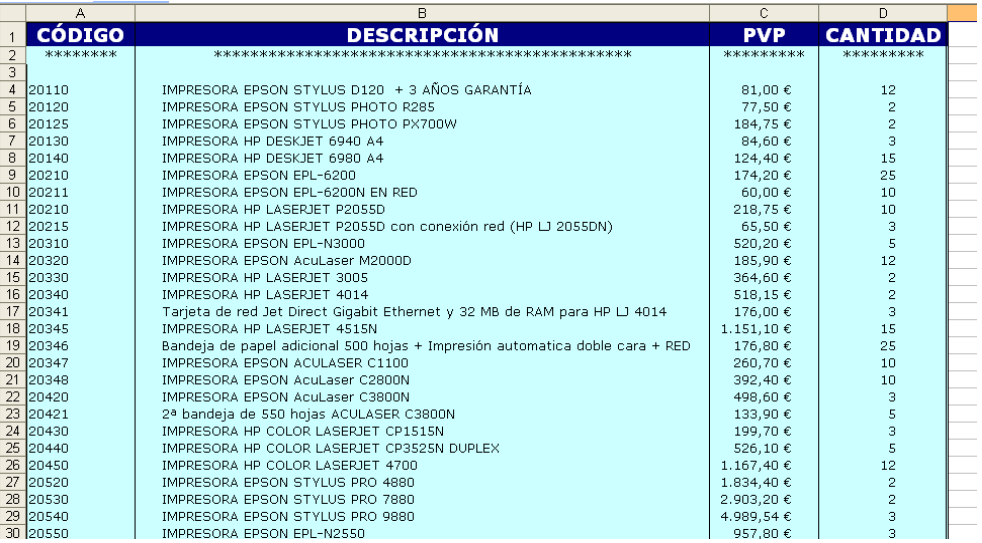

- 3. Calcula el importe pagado por cada concepto de artículo. Dicha columna se debe llamar IMPORTE y debe colocarse a partir de la celda E1 (mismo formato que la columna P.V.P).
- 4. Obtén el importe total pagado por todo el material informático. Esta información debe titularse IMPORTE TOTAL (celda H3) y colocarse en la celda I3.
- 5. Cuenta el número de tipos de artículos comprados. Esta información debe titularse NÚMERO ARTÍCULOS (celda H4) y colocarse en la celda I4.
- 6. Calcula de cuántos artículos se han comprado más de 10 unidades. Denomina a esta información COMPRAS MAYORES DE 10 (celda H5), y colócala en la celda I5.
- 7. Obtén el máximo y mínimo precio de los artículos comprados. Esta información debe llevar por título PRECIO MÁXIMO (celda H6) y PRECIO MÍNIMO (celda H7) respectivamente. Coloca el resultado a partir de la celda I6.
- 8. Da formato a la tabla creada con los resultados del ejercicio utilizando la opción autoformato.